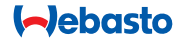

#### **Instrukcja obsługi**

# **ThermoCall TC4**

**Entry / Advanced**

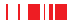

# **Spis treści**

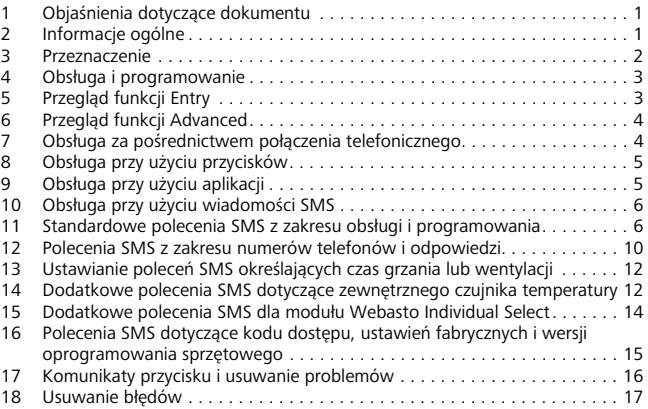

Szanowna Klientko, szanowny Kliencie Webasto,

dziękujemy za zakup nowego urządzenia ThermoCall TC4. Produkt ten zapewnia wygodną i innowacyjną możliwość obsługi posiadanego ogrzewania postojowego Webasto.

### <span id="page-2-0"></span>**1 Objaśnienia dotyczące dokumentu**

Niniejsza instrukcja obsługi uzupełnia objaśnienia uzyskane od warsztatu lub punktu serwisowego Webasto oraz instrukcją obsługi i jeszcze raz opisuje funkcję urządzenia ThermoCall TC4.

Na szczególne sytuacje wskazuje następujący symbol:

#### **WSKAZÓWKA**

Informacja o szczególnych uwarunkowaniach technicznych

# <span id="page-2-1"></span>**2 Informacje ogólne**

Warunkiem korzystania z urządzenia jest instalacja karty SIM, która nie wchodzi w zakres dostawy urządzenia. W związku z tym Webasto nie udziela gwarancji na używaną kartę SIM. Jej działanie wymaga indywidualnej weryfikacji. Bliższe informacje na temat karty SIM są podane w instrukcji montażu produktu. Należy pamiętać, że w chwili aktywacji modułu GSM wszystkie dane zapisane na karcie SIM są usuwane. Używanie urządzenia na obszarach przygranicznych albo za granicą może się wiązać ze znacznie wyższymi kosztami ze względu na opłaty roamingowe. Informacje o kosztach wiadomości SMS i połączeń telefonicznych w kraju i za granicą można uzyskać od operatora sieci. Korzystanie z funkcji potwierdzeń urządzenia ThermoCall TC4 powoduje koszty, za które producent nie ponosi odpowiedzialności. Funkcję potwierdzeń można wyłączyć. Bliższe informacje na ten temat są podane na liście możliwych poleceń SMS.

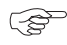

#### **WSKAZÓWKA**

- Zalecamy: kartę przedpłacaną doładowywaną online
- Niniejsza instrukcja dotyczy tylko urządzeń ThermoCall TC4 z zainstalowaną wersją oprogramowania V6.1.0 (Entry, nr ident. 9032125A albo wyższy) lub V5.1.0 lub wyższej (Advanced, nr ident. 9032140A albo wyższy). Numer ident. znajduje się na odbiorniku.

#### <span id="page-3-0"></span>**3 Przeznaczenie**

Przy użyciu urządzenia ThermoCall TC4 można włączać i wyłączać ogrzewanie postojowe niezależnie od odległości, w jakiej się znajduje. Obsługa urządzenia możliwa jest za pośrednictwem wiadomości SMS, przez telefon z sieci stacjonarnych i komórkowych oraz przy użyciu aplikacji ThermoCall. Do obsługi nadają się zasadniczo wszystkie telefony komórkowe i stacionarne.

Zainstalowane w pojeździe system ogrzewania postojowego/wentylacji postojowej ThermoCall TC4 można obsługiwać w bardzo prosty sposób.

Możliwe jest:

- wybieranie czasu pracy;
- programowanie godziny włączenia w ciągu następnych 24 godzin;
- wyłączanie ogrzewania postojowego przy użyciu smartfonu i specjalnej aplikacji. Dostępne są aplikacje mobilne dla smartfonów z systemami operacyjnymi Windows Phone 8 und Android. Można je znaleźć w odpowiednim App Store. Można tam również znaleźć dostępne opisy.

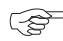

#### **WSKAZÓWKA**

- Przed uruchomieniem modułu ThermoCall TC4 należy się zapoznać z informacjami na temat nawiązywania połączenia i lokalizacji pojazdów, zawartych w ogólnej instrukcji obsługi ogrzewania postojowego Webasto.
- W trybie ogrzewania przed odejściem od samochodu należy ustawić jego ogrzewanie w pozycji "ciepłe powietrze". Dmuchawę pojazdu należy w trybie ogrzewania i w trybie wentylacji ustawić: w przypadku dmuchawy 3-poziomowej na poziom 1, a w przypadku dmuchawy 4 poziomowej na poziom 2. W przypadku dmuchaw regulowanych płynnie ustawić dmuchawę na co najmniej 1/3 całkowitej mocy dmuchawy.
- Zarówno w przypadku agregatów grzewczych Thermo Top E/C, jak i agregatów grzewczych Thermo Top Evo zalecamy ustawienie czasu grzania odpowiednio do czasu późniejszej jazdy, aby uniknąć rozładowania akumulatora. Jeżeli czas jazdy wynosi ok. 30 minut (w jedną stronę), zalecamy ustawienie czasu włączenia równego 30 minut. Moduł GSM jest ustawiony fabrycznie 30-minutowy czas grzania. Czas grzania można ustawiać w przedziale od 1 minuty do 120 minut. Bliższe informacje na ten temat znajdują się na następnych stronach.
- Telefon komórkowy bez funkcji SMS może być używany do włączania i wyłączania modułu ThermoCall tylko pod warunkiem autoryzacji jego numeru. Zaleca się zmianę kodu dostępu modułu ThermoCall TC4 z wartości standardowej 1234 na własny kod. Bliższe informacje na ten temat znajdują się w rozdziale [16 "Polecenia SMS dotyczące kodu](#page-16-0)  [dostępu, ustawień fabrycznych i wersji oprogramowania sprzętowego"](#page-16-0)  [na stronie 15.](#page-16-0)

#### <span id="page-4-0"></span>**4 Obsługa i programowanie**

Po wprowadzeniu autoryzowanych numerów telefonów (Entry: do 5, Advanced: do 15) moduł ThermoCall TC4 jest od razu gotowy do użycia z aktywnymi ustawieniami fabrycznymi. Bliższe informacje na temat programowania numerów są podane w znajdującej się niżej liście możliwych poleceń SMS.

Zasadniczo aktywacja ogrzewania postojowego Webasto możliwa jest w następujący sposób:

- bezpośrednie "wł"ączenie lub. "wył"ączenie ogrzewania postojowego lub wentylacji postojowej\* przez połączenie telefoniczne z jej numerem;
- "wł"ączenie lub. "wył"ączenie ogrzewania postojowego lub wentylacji postojowej\* przy użyciu polecenia SMS;
- zaprogramowanie czasów działania ogrzewania postojowego lub wentylacji postojowej\* przy użyciu polecenia SMS na okres następnych 24 godzin.

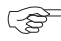

**WSKAZÓWKA**

\*: jeżeli jest zainstalowana

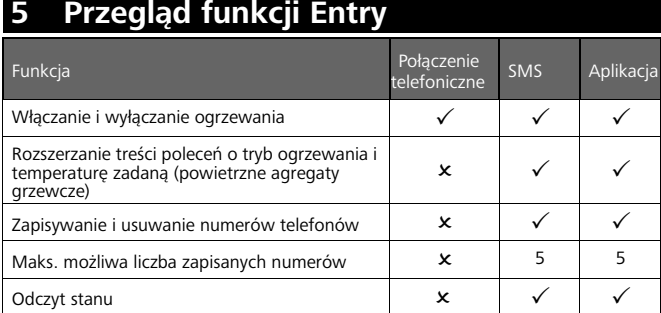

#### <span id="page-4-1"></span>**5 Przegląd funkcji Entry**

### <span id="page-5-0"></span>**6 Przegląd funkcji Advanced**

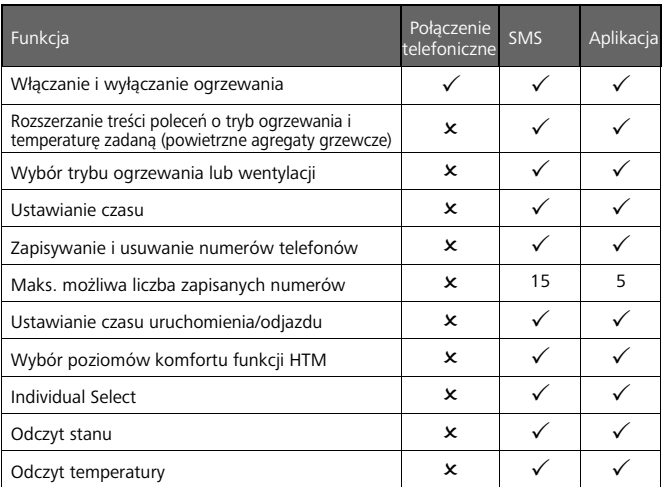

# <span id="page-5-1"></span>**7 Obsługa za pośrednictwem połączenia telefonicznego**

Wybrać numer karty SIM zainstalowanej w module ThermoCall TC4. Numer telefonu, z którego użytkownik ma się łączyć z modułem ThermoCall TC4, należy najpierw zapisać w urządzeniu, patrz polecenia SMS. Po nawiązaniu połączenia ThermoCall TC4 potwierdza połączenie sygnałem dźwiękowym.

- Gdy agregat grzewczy jest wyłączony, ThermoCall TC4 potwierdza połączenie 3 sygnałami dźwiękowymi. Po przerwaniu połączenia ogrzewanie postojowe lub wentylacja postojowa uruchamia się i pracuje przez ustawiony czas (ustawienie fabryczne 30 minut). Świeci lampka kontrolna przycisku zainstalowanego w pojeździe.
- Gdy agregat grzewczy jest włączony, ThermoCall TC4 potwierdza połączenie 2 sygnałami dźwiękowymi. Aktualny tryb pracy urządzenia zostaje zakończony. Lampka kontrolna w przycisku sygnalizuje stan gotowości urządzenia.

Jeżeli połączenie z modułem ThermoCall TC4 zostało nawiązane z niezapisanego w tym module numeru, połączenie zostaje przerwane przez moduł GSM bez żadnego komunikatu. Status agregatu grzewczego nie ulega zmianie.

### <span id="page-6-0"></span>**8 Obsługa przy użyciu przycisków**

Zakres dostawy modułu ThermoCall TC4 obejmuje przycisk ze zintegrowaną lampką kontrolną, który musi zostać zainstalowany w pojeździe w dobrze widocznym miejscu. Przycisk ten służy z jednej strony do obsługi agregatu grzewczego, a z drugiej do sygnalizacji jego aktualnego stanu. Przy użyciu przycisku agregat można włączać i wyłączać manualnie.

Jeżeli w chwili naciśnięcia przycisku agregat grzewczy pracuje, jego aktualna czynność zostaje zakończona.

Na życzenie funkcję wskaźnika można wyłączyć. Nacisnąć przycisk i przytrzymywać go przez co najmniej 5 sekund. Tę samę czynność należy wykonać w celu reaktywacji funkcji.

Lampka kontrolna znajdująca się w przycisku wskazuje różne tryby pracy urządzenia. Więcej informacji patrz [17 "Komunikaty przycisku i usuwanie problemów" na stronie](#page-17-0)  [16.](#page-17-0)

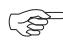

#### **WSKAZÓWKA**

Przy nieaktywnej funkcji wskazań sprawność lampki kontrolnej należy regularnie sprawdzać. W tym celu należy włączyć agregat grzewczy i sprawdzić, czy lampka kontrolna sygnalizuje pracę ogrzewania.

### <span id="page-6-1"></span>**9 Obsługa przy użyciu aplikacji**

Wszystkie funkcje możliwe w systemie obsługi poleceniami SMS można jeszcze wygodnie obsługiwać przy użyciu aplikacji.

Kod OR do konfiguracji aplikacji:

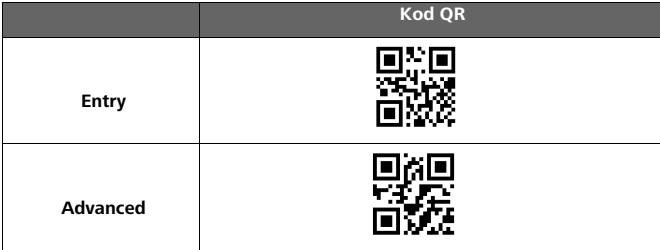

## <span id="page-7-0"></span>**10 Obsługa przy użyciu wiadomości SMS**

Podane na poniższej liście polecenia wysyłane są do modułu ThermoCall TC4 za pośrednictwem wiadomości SMS. Polecenia aktywują lub dezaktywują odpowiednie funkcje.

Temperatury podane w niektórych odpowiedziach są wartościami orientacyjnymi i mogą być zależne od miejsca montażu.

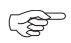

#### **WSKAZÓWKA**

- Polecenia SMS należy wpisywać jako jedno słowo, bez spacji. **Pisownia dużych czy małych liter nie ma znaczenia.**
- Funkcję odpowiedzi można wyłączyć, także dla indywidualnych wartości.

### <span id="page-7-1"></span>**11 Standardowe polecenia SMS z zakresu obsługi i programowania**

W poniższej tabeli są podane zakresy wartości standardowych i ustawień fabrycznych poleceń SMS:

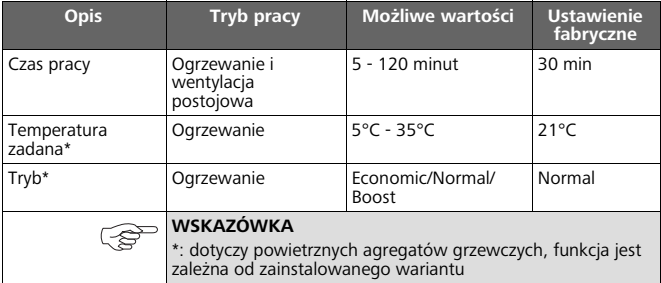

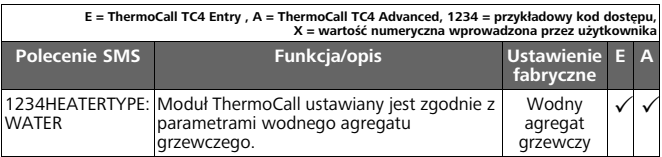

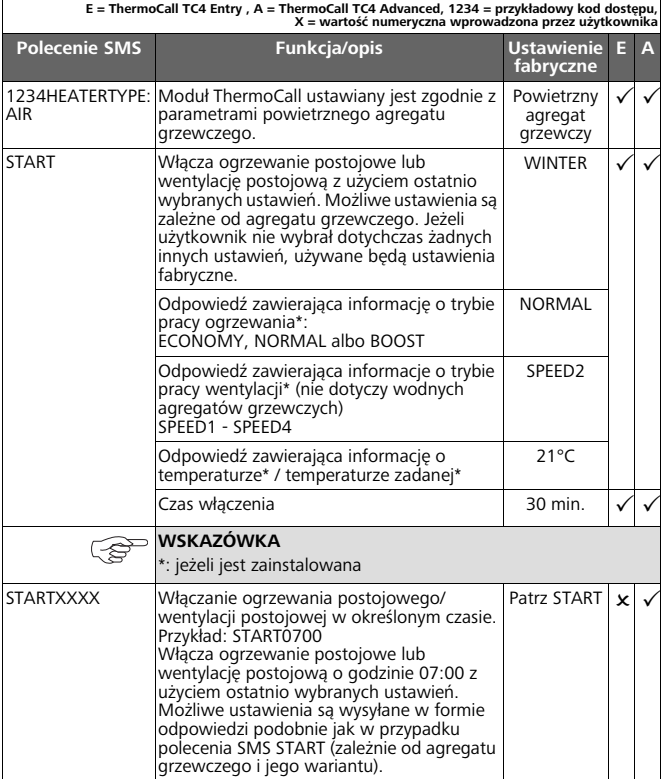

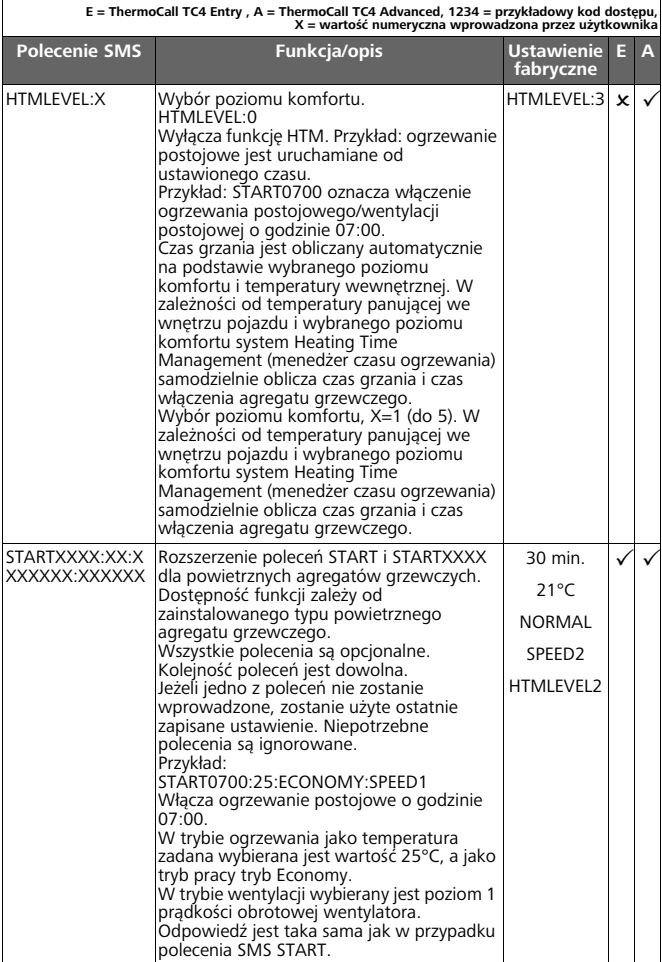

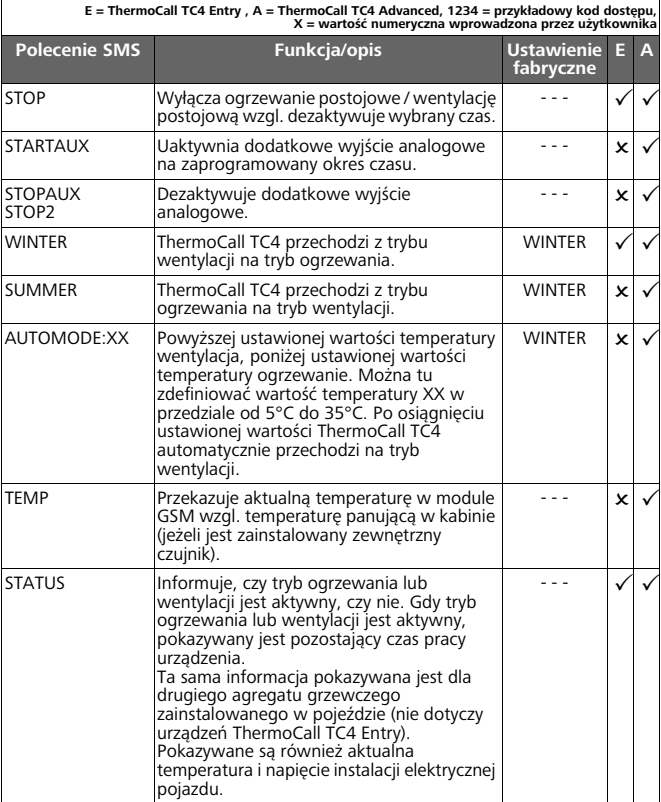

### <span id="page-11-0"></span>**12 Polecenia SMS z zakresu numerów telefonów i odpowiedzi**

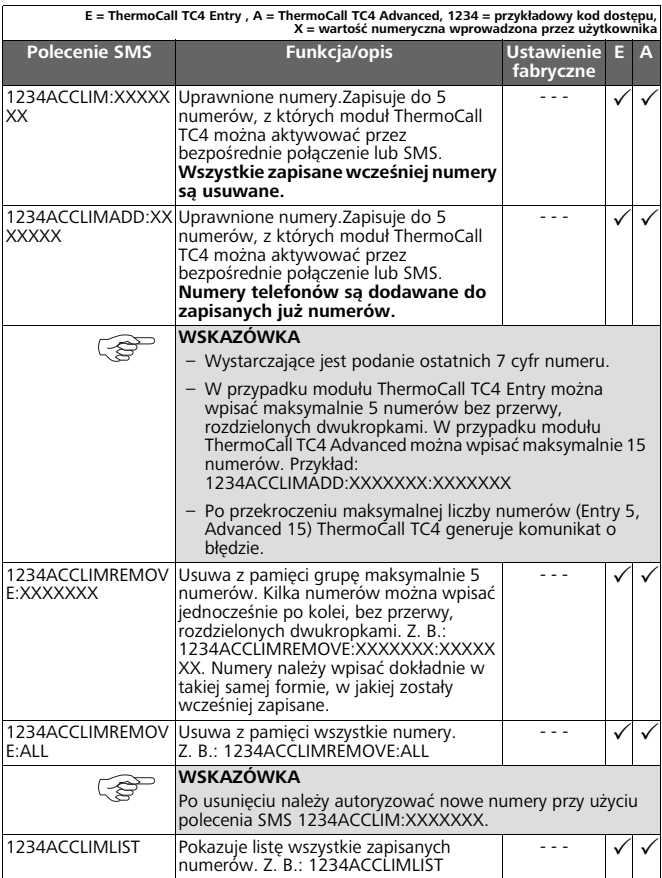

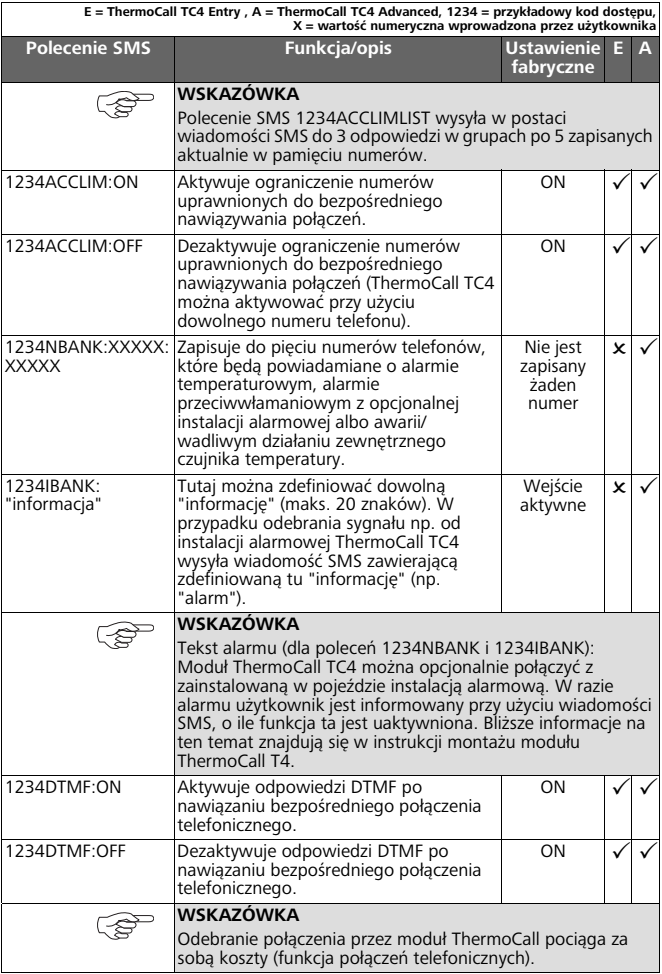

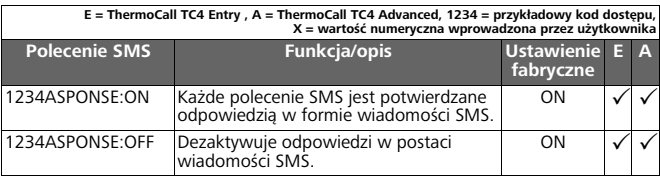

### <span id="page-13-0"></span> **13 Ustawianie poleceń SMS określających czas grzania lub wentylacji**

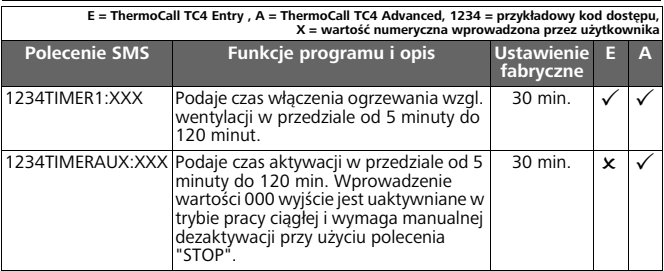

### <span id="page-13-1"></span>**14 Dodatkowe polecenia SMS dotyczące zewnętrznego czujnika temperatury**

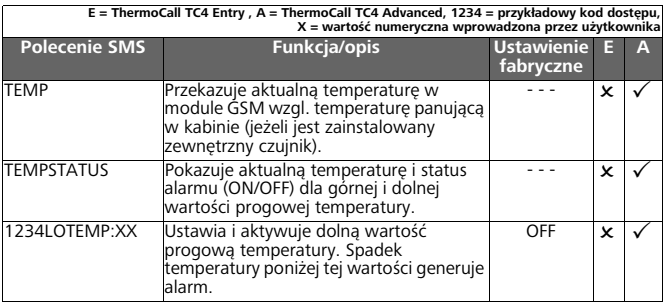

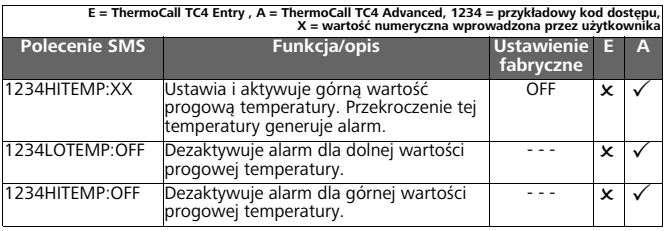

### <span id="page-15-0"></span> **15 Dodatkowe polecenia SMS dla modułu Webasto Individual Select**

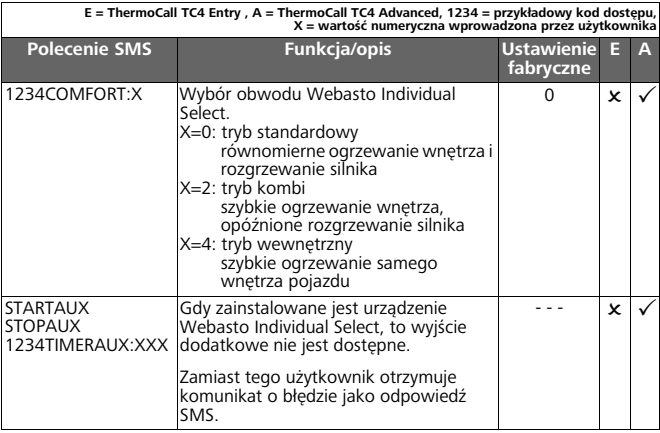

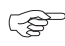

#### **WSKAZÓWKA**

Urządzenie Webasto Individual Select jest dostępne opcjonalnie.

### <span id="page-16-0"></span>**16 Polecenia SMS dotyczące kodu dostępu, ustawień fabrycznych i wersji oprogramowania sprzętowego**

٦

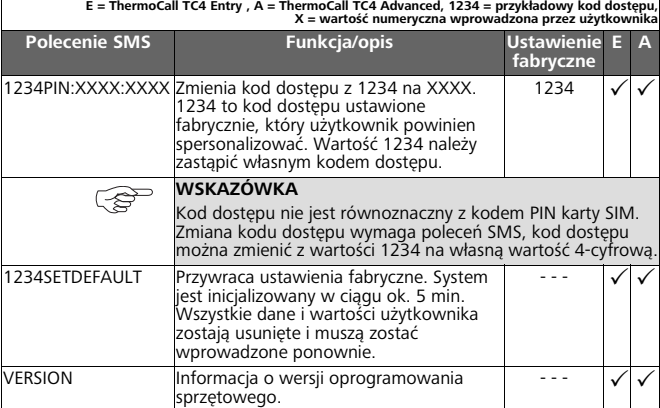

#### <span id="page-17-0"></span>**17 Komunikaty przycisku i usuwanie problemów**

Moduł ThermoCall TC4 został zaprojektowany i wyprodukowany zgodnie z najnowszym stanem techniki i działa bardzo niezawodnie. Nieprawidłowe działanie jest często skutkiem wpływu karty SIM, operatora sieci telefonicznej, złej jakości sygnału lub błędów w obsłudze. Wskazówki na temat odszukiwania błędów są podane na poniższej liście. .

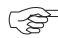

#### **WSKAZÓWKA**

Przed wyjęciem karty SIM odłączyć moduł GSM od źródła zasilania prądem i napięciem przez prawidłowe wyjęcie bezpiecznika lub odłączenie złącza wtykowego urządzenia ThermoCall TC4.

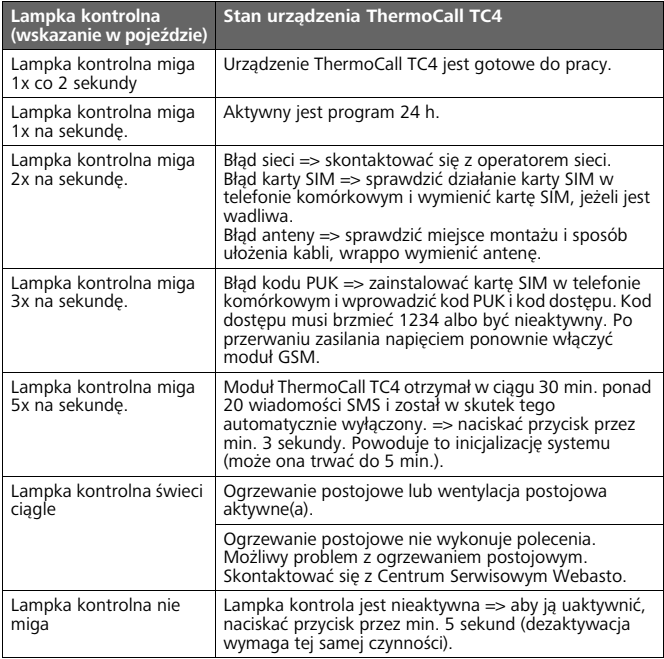

# <span id="page-18-0"></span>**18 Usuwanie błędów**

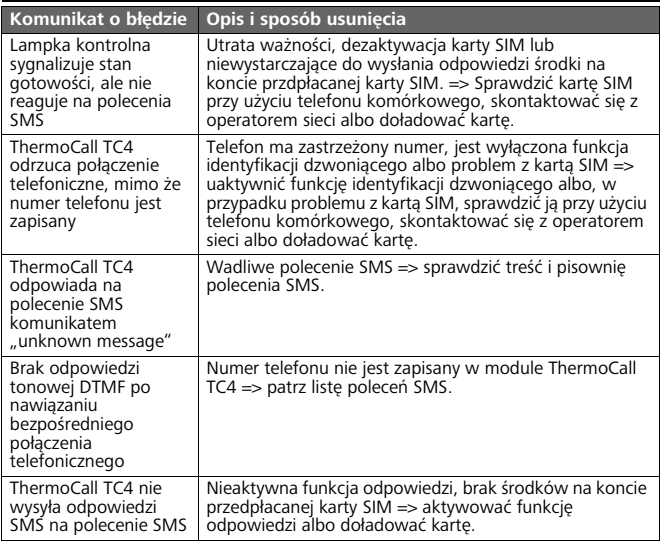

W przypadku wersji kilkujęzycznej wiążący jest tekst w języku niemieckim. Numer telefonu dla odpowiedniego kraju jest podany w składanej ulotce zawierającej wykaz punktów serwisowych Webasto, albo na stronie internetowej przedstawicielstwa Webasto w tym kraju.

> Webasto Thermo & Comfort SE Postfach 1410 82199 Gilching Germany

Adres dla odwiedzających: Friedrichshafener Str. 9 82205 Gilching Germany

Internet: www.webasto.com